**Paso 3.** Para consultar un edicto determinado puede marcar una o varias de las opciones de búsqueda que desea.

*3.1* Por *ubicación judicial* permite segmentar los resultados por provincia, distrito, jerarquía, materia ydependencia.

 *3.2* Por *datos del negocio* permite consultar el o los edictos de un número de expediente específico.

 *3.3 Por edictos* le permites eleccionar aquellos edictos que se encuentren fijados o vencido en el último mes.

Una vez haya escogido su tipo de búsqueda, digite el *código de seguidad* que le muestra el sistema en el campo denominado *"Verificar Código"* (si se le dificulta su lectura puede presionar el ícono de regenerar, con la finalidad que el sistema le muestre un nuevo código). Una vez haya llenado los campos presione el botón *Consultar.*

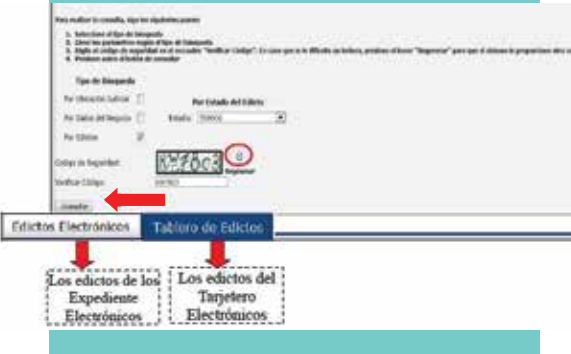

-

**Paso 4.** Una vez haya presionado el botón *"Consultar"* el sistema le desplegará, como resultado de su búsqueda, dos pestañas: En *"Edictos Electrónicos"* encontrará los edictos que se publican en los despachos judiciales que cuentan con expediente judicial electrónico, y en la pestaña denominada *"Tablero de Edictos"* encontrará los edictos de los juzgados que utilizan el módulo de tarjetero electrónico judicial y cuentan con el equipo dedigitalización*. (Ver "Alcance" en la página anterior")*

deberá presionar el enlace de **Archivo** que se<br>muestra en azul, debajo de la columna **Paso 5.** Para visualizar el documento del edicto, deberá presionar el enlace de *Archivo* que se *Documentación.*

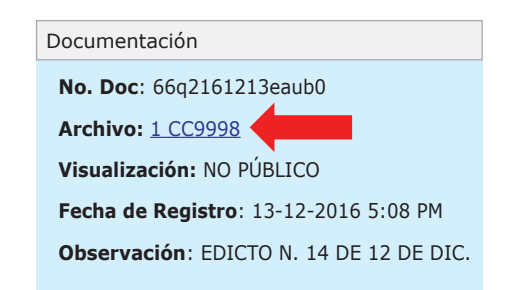

Paso 6. Una vez presionado el enlace, aparece una ventana emergente que le pregunta **¿qué debería hacer Firefox con este archivo?.** Debe escoger la opción de *abrir con Adobe Reader* para que pueda ver los documentos que se encuentran en formato PDF y presionar el botón *Aceptar,* posteriormente, se abrirá una ventana que contiene el edicto consultado.

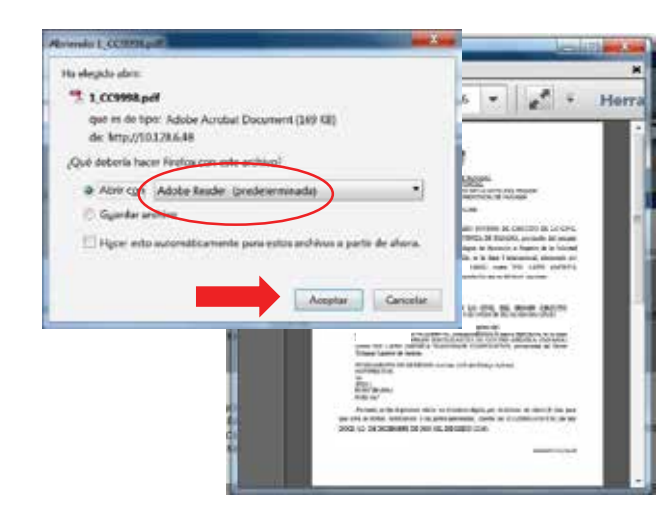

**Secretaría Técnica de Modernización y Desarrollo Institucional** Plaza Edison, 2°piso Teléfono: 212-7468 Correo electrónico: modernizacion.abogados@organojudicial.gob.pa *Enero/2018*

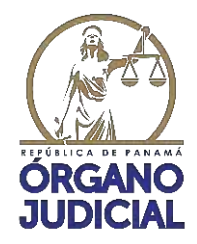

**Secretaría Técnica de Modernización y Desarrollo Institucional**

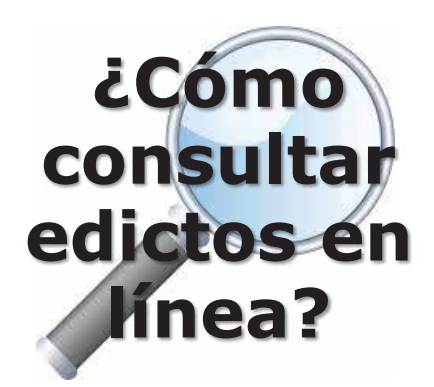

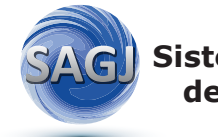

**Sistema Automatizado de Gestión Judicial**

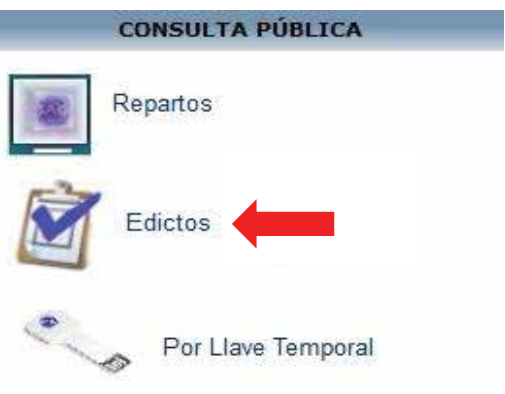

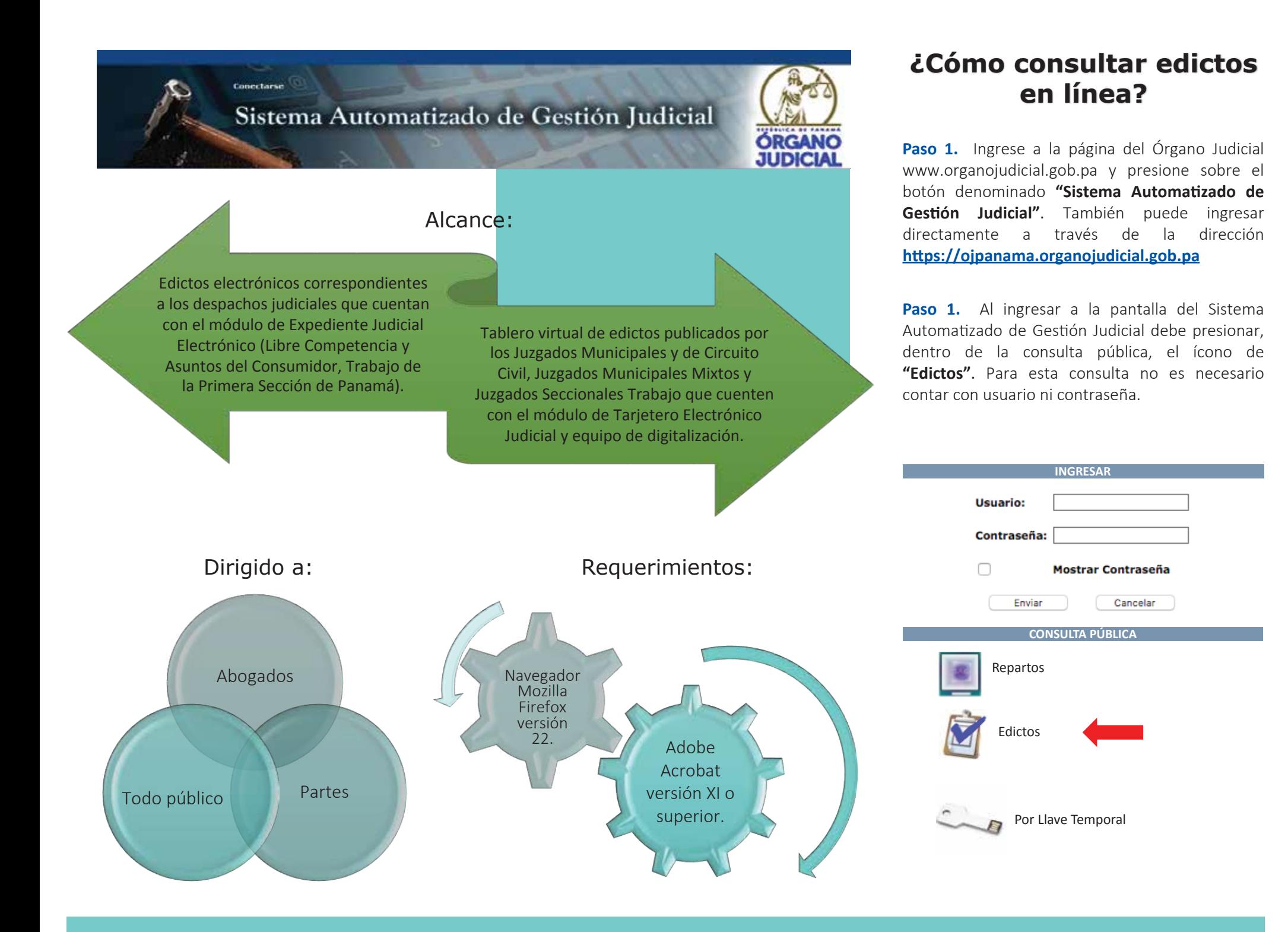